## 用户权限——将参会者设置为等待状态

将参会者设置为等待状态是建会用户的权限之一。用户创建会议后,可以将 加入会议的用户设置为等待状态。此状态下,参会者只能处于等待状态,不能看 到或听到会议的内容。

当进行视频面试,需要让面试人员排队等待时可使用该功能。也可在同一会 议室分批进行多场会议时,将下一场会议的参与者设置为等待状态。

将参会者设置为等待状态步骤如下:

1. 在会议底部的选项栏中,点击"管理参会者"。

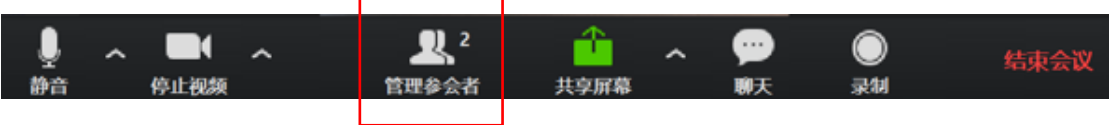

2. 在参会者侧栏中,选择想要设置的参会者,点击参会者会议名称后的"更多"。

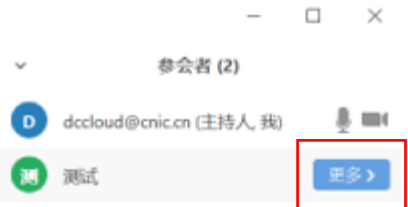

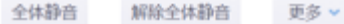

3. 在出现的选项栏中,点击"设为等待状态"

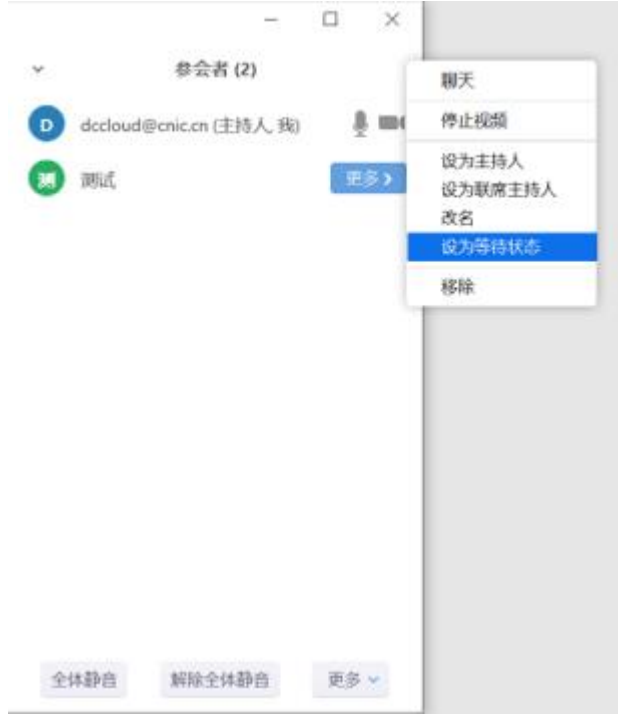

4. 此时被设置的参会者会议状态变为等待状态,无法看到或听到会议内容,界 面停留在等待界面。

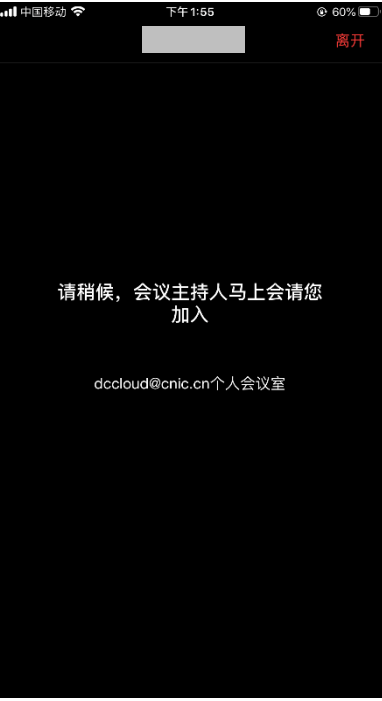

5. 而用户的参会者侧栏中,同时能够显示被设置为等待的用户,可以点击"取消 等待状态"使参会者重新加入会议。

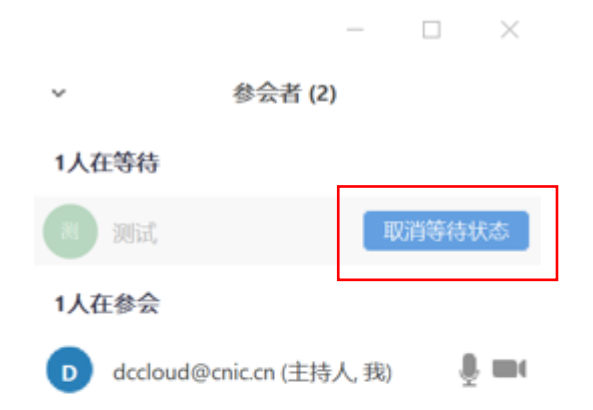

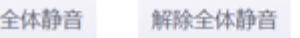

更多。